# **Moodle - Learning Management System**

Moodle is the world's most popular learning management system – available in over 100 languages and used in every country in the world. Furman's Moodle is hosted by eThink, providing full service support for latest versions, and backup services.

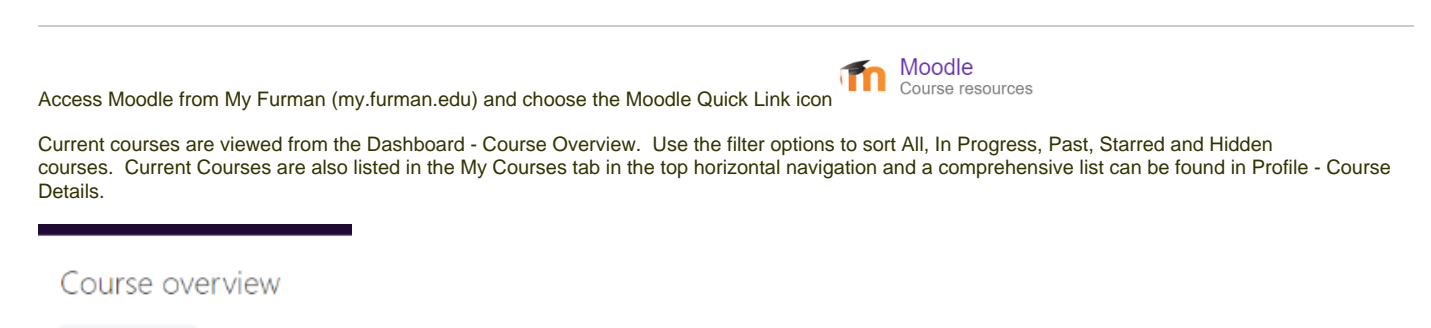

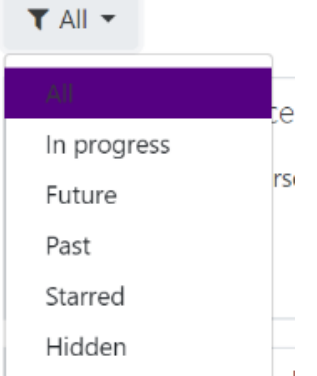

### **For Students**

Changes to course enrollment will be reflected in Moodle the day after the change is made with the Registrar. If you do not have access to a course within 24 hours of the change, you may contact your professor.

### **For Faculty**

- Fall, Spring and MayX courses are created two months prior to beginning of term (for all courses listed in Colleague/ERP). If you do not see your course in Moodle, check Colleague/ERP. If it is not listed in Colleague/ERP, contact the Registrar's office before contacting the [Service Center](mailto:service.center@furman.edu).
- Fall, Spring and MayX courses are populated 5 days before the start of term and updated daily through Drop/Add. Changes to enrollment will be reflected in Moodle the day after the change is made by Registrar.
	- Summer Session course rosters are populated along with MayX courses and updated for 2 weeks.
- If a student reports they do not have access to your course:
	- Check Colleague/ERP roster. Students are enrolled in Moodle the day after the change is made in the Registrar's office (the change must be made in Colleague first).
	- If you see the student listed in Colleague/ERP but not Moodle, contact [service.center@furman.edu](mailto:service.center@furman.edu) with course number and student name.

Note: The check course and roster listing, go to my.furman.edu

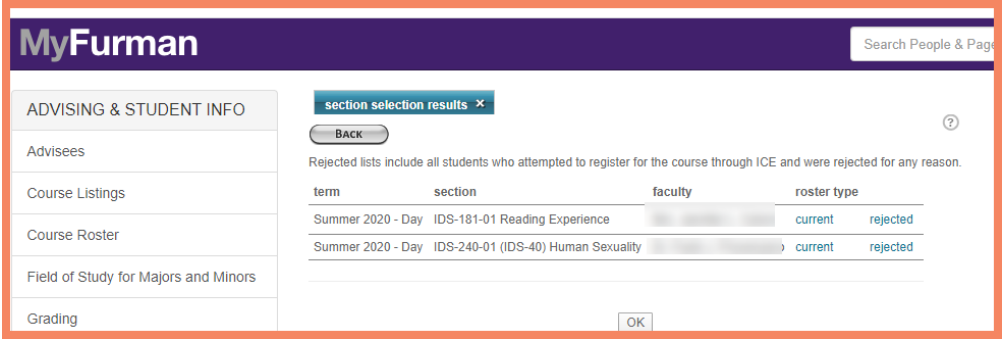

### **Moodle Support**

General Moodle questions and requests should be submitted to [service.center@furman.edu](mailto:service.center@furman.edu) or telephone the Service Center at x3277. Send course link and/or course name along with general description of problem/request.

Andrew Markovic, Instructional Technologist for Humanities and Social Sciences and Jean Childress Moodle Administrator are available by appointment for training sessions and one-on-one appointments. Email [service.center@furman.edu](mailto:service.center@furman.edu)

## **Moodle Training/Documentation**

Check your "MyCourses" link in Moodle. All faculty, staff and students have access to a Moodle Training Courses. If you don't see the course listed in My Courses, email service,[center@furman.edu](mailto:center@furman.edu) to be added to the participant list for the respective course. The courses are also linked here.

### **[Moodle Basics for Teachers v3.10](https://courses.furman.edu/course/view.php?id=10667)**

**[Moodle Advanced Usage v3.10](https://courses.furman.edu/course/view.php?id=10668)**

**[Moodle Learner Basics for Students v3.10](https://courses.furman.edu/course/view.php?id=10666)**

**[Learn Moodle Basics Video Series on YouTube](https://www.youtube.com/playlist?list=PLxcO_MFWQBDfMnwMzFBq0ab9wSPniXEkp)** (32 short instructional videos from Moodle HQ)

**[Moodle Support Articles](http://www.umass.edu/it/support/moodle)** from Mass Amherst who has a great site for *text documentation*.

#### **[Furman Self-Help Guide - Moodle](https://confluence.furman.edu:8443/display/ITselfhelp/Moodle)**

- [Large Videos Should be Uploaded to Box,](https://furman.box.com/s/vwvlmpgd6gy6kbt2qr3jebu3f1qhvziu) then add Box links in Moodle
- [Quiz Design & Attempt Management](https://confluence.furman.edu:8443/download/attachments/15827012/eThink_Quiz_Usage_and_Support.pdf?version=1&modificationDate=1587144962000&api=v2) (pdf)
- [How to convert an existing quiz in Word to a Moodle XML file for import](https://confluence.furman.edu:8443/download/attachments/15827012/Word2MoodleXML_Tutorial17.pdf?version=1&modificationDate=1599138175000&api=v2)
- [Moodle Accessibility Checker Demo \(6 min video\)](https://www.youtube.com/watch?v=ksvdEuXb40s)
- [Moodle Accessibility Checker.pdf](https://confluence.furman.edu:8443/download/attachments/15827012/Moodle%20Accessibility%20Checker.pdf?version=1&modificationDate=1615325530000&api=v2)